| | | |

| | |

|

| | | |

| | |

# **IBM Infoprint Manager for AIX 3.2 Readme**

This readme contains the following information:

- v "General Release Notes for Infoprint Manager for AIX Version 3 Release 2": contains topics that apply to Infoprint Manager for AIX 3.2 in general. When this information changes, it will be marked with revision bars  $( | )$  in the left margin.
- v ["Release Notes for Version 3.2.0 PTF U474310 \(June 2001\)" on page 5](#page-4-0) contains release notes that apply to PTF U474310 (June 2001).
- v ["Release Notes for Version 3.2.0 PTF U475406 \(May 2001\)" on page 6c](#page-5-0)ontains release notes that apply to PTF U475406 (May 2001).
- v ["Release Notes for Version 3.2.0 PTF U474309 \(March 2001\)" on page 7](#page-6-0): contains release notes that apply to PTF U474309 (March 2001).

## **General Release Notes for Infoprint Manager for AIX Version 3 Release 2**

## **Infoprint Manager is Incompatible with AIX security APAR IY13573**

If you install AIX security APAR IY13573 as part of the AIX APAR IY15473 package, you will not be able to restart the Infoprint Manager AIX server. When you attempt to start the server, Infoprint responds with the following message: Fatal error: Cannot read the environment variable NLSPATH 5010-403 Cannot start the server \_\_\_\_ daemon. Return Code=255.

The problem occurs because when a program is executed as **root**, this APAR sets the **NLSPATH** to NULL. If you are running Infoprint Manager for AIX, you must obtain the efix from AIX for the **nlspath.efix.tar.Z** file, which has both the **bos.mp** and **bos.up** fileset kernels at a 4.3.3.50 level (maintenance level 08).

To determine the maintenance level of your AIX operating system, specify the following from an AIX command line: instfix -i | grep -i ML

The **nlspath.efix.tar.Z** file is available on AIX 4.3.3.50 (maintenance level 08) and all subsequent releases. If you are at maintenance level 07 or earlier, you must call the AIX Support Line at 1–800–CALLAIX to obtain this efix.

Once you have either upgraded to the AIX 4.3.3 maintenance level 08 or obtained this efix for your system, you must enter the following from an AIX command line before starting the Infoprint Installer: chnlspath \$(echo \$NLSPATH)

Note that this command must be issued every time you:

- Reboot your AIX server, prior to starting the Infoprint Manager AIX server
- v Log in as **root** user to your AIX server

### <span id="page-1-0"></span>**Server Software Prerequisites**

To ensure correct operation, Infoprint Manager requires that certain components of the AIX operating system be installed on your RS/6000 system. It is up to you to install the base level of these components from your AIX product CD-ROMs before starting the Infoprint Installer for Version 3.2 service from [Installing Infoprint](ftp://ftp.software.ibm.com/printers/specs/aixinsr32.pdf) [Manager on your AIX Server.](ftp://ftp.software.ibm.com/printers/specs/aixinsr32.pdf)

If you want to install the non-DCE version of the Infoprint Manager base, we recommend that you simply run the Infoprint Installer. If you are missing any of the required base AIX filesets for Version 3.2.0, the Installer will list them and direct you to install them from your AIX product CD-ROMs.

If you want to install the DCE version of the Infoprint Manager base, there are additional requirements. We strongly recommend that you install all the required DCE filesets for Version 3.2.0 that are specified in [Installing Infoprint Manager on](ftp://ftp.software.ibm.com/printers/specs/aixinsr32.pdf) [your AIX Server](ftp://ftp.software.ibm.com/printers/specs/aixinsr32.pdf) prior to running the Infoprint Installer.

To make the installation as easy as possible, the Infoprint Installer will automatically apply service to your AIX software to meet Infoprint Manager prerequisites. This service is needed to ensure that Infoprint Manager will function properly. Be advised, however, that the Installer will not automatically apply service that is hardware specific. For more details on updating AIX software to work with Infoprint Manager, see the topic ″Verifying Updates to AIX Filesets for Version 3.2.0.″ from [Installing Infoprint Manager on your AIX Server.](ftp://ftp.software.ibm.com/printers/specs/aixinsr32.pdf)

## **Backing Up your Printing System**

It is extremely important to back up your Infoprint Manager printing system regularly. This is especially important before applying APAR service, as the serviced printing system objects may not be backwardly compatible with the current environment. System backups may be required to restore a functioning system after rejecting APAR service. (See below.)

Your backup regimen should include backups of all files in the following directories:

- v **/ipdata (if used)**
- v **/usr/lpp/psf/config**
- /var/pd
- **/var/pddir** (if non-DCE server)
- v **/var/psf**
- v **/var/psf/segments**
- v **/var/spool/lpd**

In addition, the following individual files should be backed up:

- v **/etc/fst.ports** (if non-DCE server)
- v **/etc/rc.pd.servers**
- v **/etc/services** (if non-DCE server)

We strongly recommend an automated approach to system backup. The ADSTAR Distributed Storage Manager (ADSM) product from IBM allows you to schedule automatic incremental backups of your system. Contact IBM for information on acquiring ADSM.

### **Applying Service**

Prior to applying this APAR service, it is strongly recommended that you back up your Infoprint Manager system completely as described in the [Backing Up Your](#page-1-0) [Printing System](#page-1-0) section above. Backups may be required to restore your system in the event that this APAR service must be rejected in the future. See Rejecting Service below for details on this process.

To apply service to Infoprint Manager software previously installed on this system, do the following:

- 1. Log onto your system as **root**.
- 2. Insert the Infoprint Manager APAR CD-ROM into your CD-ROM drive.
- 3. Make sure no jobs are currently active on this server. (Any active jobs will be interrupted by the service process.)
- 4. Open a terminal window.

If you are using the Common Desktop Environment (CDE), you may open a terminal window by clicking on the terminal icon contained in the front panel. (The front panel is the task bar that appears at the bottom of the screen.) By default, the terminal icon is contained in a popup menu above the text editor icon that appears on the front panel.

- 5. If you are using the Distributed Computing Environment (DCE) version of Infoprint Manager, log into DCE as a principal capable of administering the Infoprint server.
- 6. The first time you run the Installer, follow this procedure:
	- a. Type the following on the AIX command line: smit cdrfs
	- b. Select **Add a CDROM File System** from the list of choices presented.
	- c. Click the **List** button and select your CD-ROM device name (**cd0**, for example).
	- d. Type the following in the **MOUNT POINT** field: /cdrom
	- e. Click **OK**. The running person will raise his arms to indicate success. If he instead falls down and you see crfs: 0506-909 /cdrom file system already exists, do not interpret this as a failure. (The existing **/cdrom** file system should be usable.)
	- f. Press the **F12** key to exit SMIT.
- 7. Type the following two commands in sequence at the command line: mount /cdrom

```
/cdrom/ip_update
```
To remove the CD-ROM from the drive, type the following command: umount /cdrom

You may then push the eject button on the CD-ROM drive to retrieve the CD-ROM.

## **Rejecting Service**

If you have problems with this service level of Infoprint Manager software, it is possible to revert to the last applied level installed on the system. To do so, however, you must make sure that a backup of all previously mentioned Infoprint objects was made at a time when the printing system was at its previous level.

To reject this (and all previously applied but uncommitted) service, use the following procedure:

- 1. Log onto your system as **root**.
- 2. Insert the Infoprint Manager APAR CD-ROM into your CD-ROM drive.

This allows you to access the latest version of the **ip\_update** script that you should always use to reject (using the **—r** flag) an Infoprint Manager for AIX PTF.

- 3. Make sure no jobs are currently active on this server. (Any active jobs will be interrupted by the service process.)
- 4. Open a terminal window.

If you are using the Common Desktop Environment (CDE), you may open a terminal window by clicking on the terminal icon contained in the front panel. (The front panel is the task bar that appears at the bottom of the screen.) By default, the terminal icon is contained in a popup menu above the text editor icon that appears on the front panel.

- 5. If you are using the Distributed Computing Environment (DCE) version of Infoprint Manager, log into DCE as a principal capable of administering the Infoprint server.
- 6. Type the following sequence at the command line:
	- a. mount /cdrom
	- b. / cdrom/ip update -r
	- c. umount /cdrom

If you encounter problems with your Infoprint Manager system after rejecting APAR service, restore the directories and files listed in the [Backing Up Your](#page-1-0) [Printing System](#page-1-0) section from backup media.

Because Infoprint Manager for AIX is neither designed nor tested for backwards compatibility when regressing from a newer service level to an older service level, new service releases often create or modify Infoprint Manager objects that cannot be backed off. These Infoprint Manager objects may consist of environment variables, printer, job, or document objects, or any changed portions of the product. When system administrators find a performance problem or concern with a particular level of applied service and decide to back it off, rather than committing the PTF to their system, the incompatible Infoprint Manager objects result in errors.

### **Committing Service**

After successfully using your serviced Infoprint Manager software for a trial period, we recommend that you commit the service level. Committing the service level will free disk resources. However, it will also make it impossible to revert to the committed level of software in use prior to applying this APAR service. Exercise caution when committing APAR service.

To commit this APAR service, log onto your system as root and type the following command:

installp -cg ipr

|

| | | | | | | | | | | | | | | | | | |

# <span id="page-4-0"></span>**Close Infoprint Manager Administration GUI and Infoprint Manager Operations GUI before installing any Infoprint Manager PTF**

Be sure to close the Infoprint Manager Administration GUI and the Infoprint Manager Operations GUI before installing any Infoprint Manager PTF to avoid problems with files that need to be replaced.

# **Ensure that the Infoprint Manager Server and the Infoprint Manager Administration and Operations GUIs are at the same level**

To access all changes as they are released in PTFs, ensure that the Infoprint Manager Server is at the same level or at a higher level of service than the Infoprint Manager Administration GUI and the Infoprint Manager Operations GUI. Otherwise, you may receive error messages like: 5010-625 Cannot recognize attribute ....

**Note:** For this to occur, the Infoprint Manager Administration GUI or the Infoprint Manager Operations GUI would have to be running on a different workstation than the Infoprint AIX server. This might occur if you install a new version of a GUI on a workstation and point to a downlevel Infoprint AIX server.

# **Installing the Font CDs**

Instructions for installing the AFP Font Collection CD and DBCS font CDs are contained in the **README.AIX** file on the font CD.

# **Release Notes for Version 3.2.0 PTF U474310 (June 2001)**

## **Functional Enhancements in Latest Service Release**

The following functional enhancements are included in PTF U474310 (June 2001):

- Makes the following enhancements to the Infoprint Manager GUIs:
	- In the Advanced and Distributed views, the following default values are set automatically for PSF actual destinations:
		- **media-supported**
		- **media-ready**
		- **sides-supported**
		- **plexes-supported**
		- **printer-resolutions-ready**
		- **printer-resolutions-supported**
	- Adds the following tasks:
		- Change Job Batch for Actual Destinations
		- Change Job Batch for Job and Default Jobs
		- Copy/Create PSF Upload SNA Printer wizard
		- Copy/Create PSF Upload TCP/IP Printer wizard
- v Provides the PDF Parallel RIP Client (**pdfprs**) to improve the speed of transforming PDF data with color jobs printed on the Infoprint Color 130 Plus Printer.

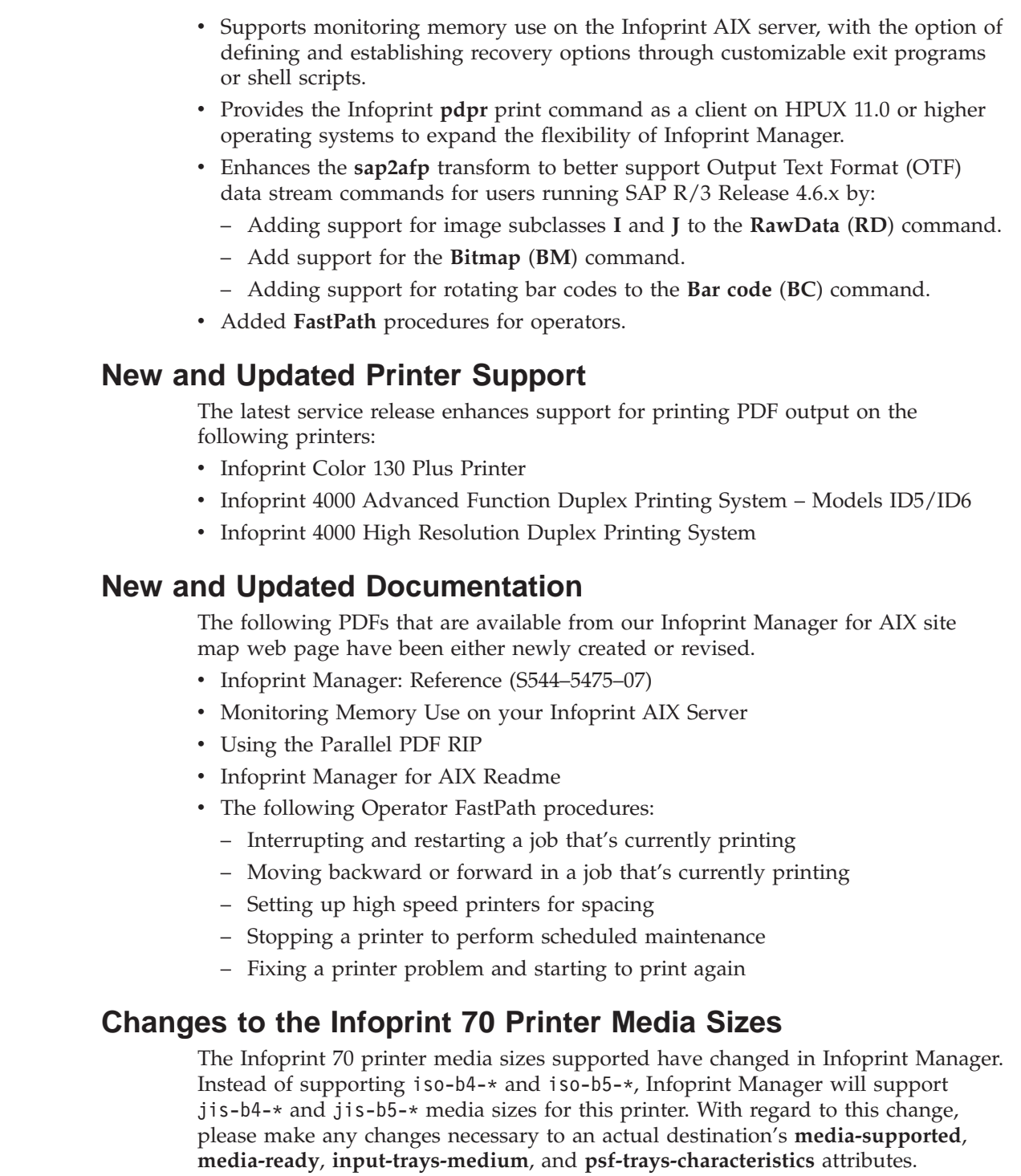

# **Release Notes for Version 3.2.0 PTF U475406 (May 2001)**

# **Functional Enhancements in Latest Service Release**

The following functional enhancements are included in both PTF U475406 (May 2001) and PTF U474309 (March 2001):

- Support for the Infoprint 70 Printer.
- v **Infoprint DBCS Font Downloader** Utility for downloading PostScript fonts from a Macintosh system to Infoprint Manager.

<span id="page-5-0"></span>| | | | | | | | | | |

| | | | | |

| | | | | | | | | | | | |

| | | | | |

- <span id="page-6-0"></span>v **Infoprint Manager GUI online help systems** upgraded to use JavaHelp- including new contents, index, and search features.
- Tutorials added to Infoprint Manager GUIs.
- Improved interface for Color Rendering Intent, allowing users to control how out-of-gamut colors are simulated on an IBM Infoprint Color 130 Plus printer.
- v Enhancements to the **Infoprint Manager Administration GUI** and the **Infoprint Manager Operations GUI**.
- v Simplified installation of the SAP Print Feature on SAP application servers with the introduction of the Infoprint Manager SAP Client package.
- v Enhanced the SAP data stream transform by allowing users to print 1 and 2-inch high characters on IBM 6400 printers.
- v Enhanced PSF other-driver attached actual destinations to allow jobs with specified document-formats to pass through the device without being transformed.
- Allows printing Japanese Message at the end of a job.
- v Enhanced reporting of Infoprint AIX server memory constraints.

### **New Publications and Translated Publications available with PTF U475406 (May 2001)**

One of the CD-ROMs shipped with PTF U475406 (May 2001) contains revised publications in English and some of the translated languages used with Infoprint Manager for AIX. The Infoprint Manager for AIX: Publications (NLV), SK2T-9320-00, has also been updated with the revised publications in English and some of the translated languages, and it is orderable online at: **http://www.elink.ibmlink.ibm.com/public/applications/publications/cgibin/pbi.cgi**.

# **Release Notes for Version 3.2.0 PTF U474309 (March 2001)**

### **Functional Enhancements in Latest Service Release**

The following functional enhancements are included in PTF U474309 (March 2001):

- Support for the Infoprint 70 Printer.
- v **Infoprint DBCS Font Downloader** Utility for downloading PostScript fonts from a Macintosh system to Infoprint Manager.
- v **Infoprint Manager GUI online help systems** upgraded to use JavaHelp- including new contents, index, and search features.
- Tutorials added to Infoprint Manager GUIs.
- Improved interface for Color Rendering Intent, allowing users to control how out-of-gamut colors are simulated on an IBM Infoprint Color 130 Plus printer.
- v Enhancements to the **Infoprint Manager Administration GUI** and the **Infoprint Manager Operations GUI**.
- v Simplified installation of the SAP Print Feature on SAP application servers with the introduction of the Infoprint Manager SAP Client package.
- Enhanced the SAP data stream transform by allowing users to print 1 and 2-inch high characters on IBM 6400 printers.
- v Enhanced PSF other-driver attached actual destinations to allow jobs with specified document-formats to pass through the device without being transformed.
- Allows printing Japanese Message at the end of a job.
- v Enhanced reporting of Infoprint AIX server memory constraints.

### **New and Updated Printer Support**

The latest service release either adds or enhances support for the following printers:

- IBM Infoprint 70 printer
- Infoprint 2000 for AFP Printing.
- Infoprint Color 130 Plus Printer

### **New and Updated Documentation**

The following PDFs that are available from our [Infoprint Manager for AIX site](http://www.printers.ibm.com/R5PSC.NSF/Web/site_map32) [map](http://www.printers.ibm.com/R5PSC.NSF/Web/site_map32) web page have been either newly created or revised.

- Infoprint Manager Operator GUI Tutorials
- SAP R/3 Support: Configuration and Printing Tasks
- Infoprint Manager for AIX Readme
- Infoprint Manager GUI Readme
- Infoprint Manager Select Readme
- Installing Infoprint Manager on Your AIX System
- Printing PCL or PostScript to PSF Destinations: Specifying Which Paper Bin to Use
- Printing Scenarios for Infoprint Manager with the Infoprint Color 130 Plus
- Setting Up Finishing Options for the Infoprint 60
- Setting Up Finishing Options for the Infoprint 70
- Setting Up Finishing Options for the Infoprint 2000 AFP
- Using Infoprint Manager with the Infoprint 70
- Using Infoprint Manager with the Infoprint Color 130 Plus
- v Using a PSF Other-Driver Printer for Printing all Jobs from a Single Actual Destination

#### **Changes not translated**

Changes and enhancements made to Infoprint Manager for AIX Version 3 Release 2 are being translated currently and are planned to be available in the next PTF. This becomes evident when you access an area of either the Infoprint Manager Administration GUI or the Infoprint Manager Operations GUI that has changed and it shows up in English, while surrounding information shows up in the translated language.

**Note:** The Infoprint Manager GUI help systems changed dramatically in Infoprint Manager for AIX PTF U474309. As a result, the help systems for all language versions of the GUIs will appear in English only. Also, the version of the GUIs that run on an AIX server will continue to work with Java 1.1.8 as well as Java 1.3.0, while the GUIs that run on Windows systems will only work with IBM Cross Platform Technologies Version 2.0.

### **Enhanced reporting of AIX System Memory Constraints**

Infoprint AIX servers will send notifications of system memory constraints through two new server **events-supported** attributes that are tied to two existing Infoprint Manager messages:

- v 5010-648: **low-on-memory**
- v 5010-647: **memory-exhausted**

**Note:** New Infoprint AIX server default events will not automatically appear in the **notification-profile** of the Infoprint AIX server (**pdserver**) that existed before applying this PTF. You will need to add them manually by setting the Infoprint AIX server's **notification-profile** to the default:

pdset -c server -notification-profile==*server\_name*

where *server\_name* specifies the host name of the Infoprint AIX server.

If you have previously modified the pdserver's notification-profile, you can apply these two new events by accessing the **Infoprint Manager Administration GUI**, and taking the following steps:

1. Select **Server-->Properties**.

This change will apply to all servers currently being monitored. If your print installation is monitoring more than one server, the **Select Server** dialog will display after this step.

- 2. Select the **Other** tab.
- 3. Use your cursor to highlight the exiting **Notification Profile** field.
- 4. Click the **Modify** button to the right of the **Notification Profile** field.
- 5. From the **Modify Notification** dialog, hold down the **Shift** key to select both the **low-on-memory** and the **memory-exhausted** events, then select the **Add** button to move these events to the **Events to Notify** column.
- 6. Click **OK** to apply this change and close the **Add Notification** dialog.
- 7. Click **OK** to close the **Server Properties** tab.

### **Infoprint Advanced Server Changes Default to Keep Failed Jobs**

Infoprint has changed the default on hold and save of failed RIP files in the Advanced Server. The default used to be to delete failed jobs. Now the default is to keep failed jobs. Please check your queues regularly to avoid experiencing a sudden back-up of failed jobs after upgrading your system to PTF U474309. Queues that existed prior to the PTF are unchanged. Only new queues created after the PTF is installed are affected by this change.

A Distributed or Production (Advanced Server) system might want to delete failed jobs to keep the queues clean and free of bad files. To change back to the old default, select the queue in the Infoprint Manager Administration GUI. Select **Queue-->Keep failed jobs** to open the **Keep Failed Jobs** dialog. Select the **No** radio button and click **OK** to close the dialog.

### **Print PDF Files with BSD DSS Printer**

You cannot print PDF files on an Infoprint AIX DSS Printer. To print PDF files on either an Infoprint 70 or an Infoprint 21, configure them as BSD DSS printers, using the **rembak** command, or a similar command that does not add any printer initialization data to the job. This will allow PDF documents to be passed through to the printer. Use the **Infoprint Manager Administration GUI** to add the PDF attribute to the printer:

- 1. Select **Printer-->Properties**.
- 2. Select the **Document** tab.
- 3. From the **Printer Properties** dialog, select **pdf** attribute from the **Formats allowed** Possible values view, then select the **Add** button to move these events to the **Values** column.

4. Click **OK** to apply this change and close the **Printer Properties** dialog.

# **Printing Japanese Messages at the End of a Job**

If you apply this service PTF, you can choose to have messages print in Japanese at the end of each print job. As with printing any Japanese print jobs, you must have already installed Japanese AFP fonts on your system, have your server running Japanese locale, and your printer must be DBCS-capable. If you have installed these prerequisites and can print DBCS output in Japanese, this support is enabled and messages print in Japanese automatically.

If you do not install the appropriate fonts, Infoprint Manager defaults to printing the appropriate message in English.